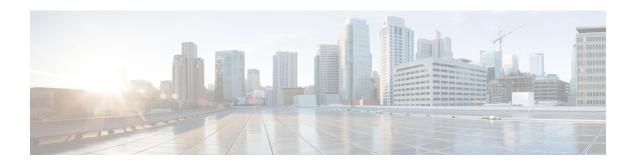

### **Unified IP IVR Installation and Configuration**

- Cisco IP IVR Installation, on page 1
- Unified IP IVR Configuration, on page 1
- Unified IP IVR Configuration Checklist, on page 2
- Unified IP IVR Application Configuration Checklist, on page 9

#### **Cisco IP IVR Installation**

To install Unified IP IVR, you must install Unified CCX and select the Unified IP IVR product package during the installation.

The Unified CCX installation procedure contains two steps:

- **1. Installation**: Loads the Unified CCX software onto your system. At this time, you select the deployment type (Unified CM) and a language.
- **2. Server Setup**: After you install Unified CCX, you use the Unified CCX Administration web application to perform the initial system setup.
- **3. Server Setup**: Enables the specific Unified CCX components that will run on a particular server. Also determines if a server will function as a standby server for high availability. This procedure is done for each Unified CCX node in a cluster, including the one on which you perform the cluster setup.

Once these installation and setup procedures are done, you will have access to the complete set of Unified CCX Administration features that are licensed for your Unified CCX product.

For installation instructions, including the planning of your Unified IP IVR installation, a pre-installation check list, and an installation and setup check list, see the *Cisco Unified Contact Center Express Install and Upgrade Guide* at the Install and Upgrade Guides.

# **Unified IP IVR Configuration**

After you install and perform the initial set up of Unified IP IVR, use the Unified CCX Administration web interface to perform a variety of additional set up and configuration tasks.

These tasks include:

• Configuring Unified CCX to work with Unified CM

- Configuring the required subsystems
- Configuring Unified CCX for Unified IP IVR

You can access the Unified CCX Administration web interface from a server on which Unified CCX is installed or from a client system with access to your network.

From a web browser on any computer in your network, enter the following URL: <a href="http://servername/AppAdmin">http://servername/AppAdmin</a> where servername is the host name or IP address of the Unified CCX node.

For detailed instructions about configuring Unified CCX and Unified IP IVR, see the *Cisco Unified Contact Center Express Administration and Operations Guide* at https://www.cisco.com/en/US/products/sw/custcosw/ps1846/products\_installation\_and\_configuration\_guides\_list.html. The procedure locations referenced in the table are found in the administration guide.

See the https://www.cisco.com/en/US/products/sw/custcosw/ps1846/tsd\_products\_support\_series\_home.html for the latest Unified CCX documentation.

## **Unified IP IVR Configuration Checklist**

Do the following tasks in the given order.

Table 1: Unified IP IVR Configuration Checklist

| Task                                             | Purpose and Notes                                                                                                    | Configuration Location                                                                                                    | Procedure Location                                                                                                    |  |
|--------------------------------------------------|----------------------------------------------------------------------------------------------------|----------------------------------------------------------------------------------------------------|----------------------------------------------------------------------------------------------------|--|
| 1. Configure the JTAPI subsystem on Unified CCX. | The Unified CCX Engine uses the JTAPI subsystem to send and receive calls from Unified CM.                                                                                    | JTAPI Configuration web page From the Unified CCX Administration web page menu bar, select Subsystems > JTAPI. Then select JTAPI provider in the option list on the left. | Configuring a JTAPI Provider section in the Cisco Unified Contact Center Express Administration and Operations Guide. |  |
|                                                  | of one of the Available C7                                                                                                    | onfiguration, select the IP actiful Manager machines. The ble CTI Managers that are i                                                                                     | Available CTI Managers                                                                                                |  |
|                                                  | The primary provider is the first value in the list of selected CT cluster, and the secondary provider is the second (also the last) of CTI selected managers in the cluster. |                                                                                                    |                                                                                                    |  |
|                                                  | There cannot be more than Configuration.                                                                                                    | n two selected CTI Manage                                                                                                    | ers for JTAPI Provider                                                                                                |  |
|                                                  | The User Prefix is used by CM that controls the Rout                                                                                                    | Unified CCX to create the Are Points and CTI Ports.                                                                                                    | Application User in Unified                                                                                           |  |
|                                                  | Make sure the users ( <use cm.<="" td=""><td colspan="2">ers (<user prefix=""> +"_"+,nodeid) are NOT defined in U</user></td></use>                                           | ers ( <user prefix=""> +"_"+,nodeid) are NOT defined in U</user>                                                                                                    |                                                                                                    |  |
|                                                  | On clicking <b>OK</b> , JTAPI users are created in the Unified C many Unified CCX engines are enabled in the cluster, th are created.                                         |                                                                                                    |                                                                                                    |  |
|                                                  | In an IP IVR system installed independently of Unified CCX, you do not need to configure the RmCm subsystem.                                                                  |                                                                                                    |                                                                                                    |  |
|                                                  |                                                                                                    | vn here only to show you w<br>VR system were installed a                                                                                                    |                                                                                                    |  |

| Task                                                                                                    | Purpose and Notes                                                                                                    | Configuration Location                                                                                                    | Procedure Location                                                                                                    |
|----------------------------------------------------------------------------------------------------|----------------------------------------------------------------------------------------------------|----------------------------------------------------------------------------------------------------|----------------------------------------------------------------------------------------------------|
| 2. Provision a JTAPI Call<br>Control Group.                                                                                             | The Unified CCX system uses JTAPI call control groups to pool together a series of CTI ports, which the system uses to serve calls as they arrive at the Unified CCX server.  Unified CCX automatically adds the needed CTI ports port assignments and the specified call control groups to the Unified CM database when you click Update.                               | JTAPI Call Control Group Configuration web page From the Unified CCX Administration web page menu bar, select Subsystems > JTAPI. Then select JTAPI Call Control Group in the option list on the left. | Provisioning JTAPI Call Control Groups section in the Cisco Unified Contact Center Administration and Operations Guide.         |
| 3. Check to make sure the JTAPI information in Unified CCX and Unified CM is synchronized. If it is not synchronized, resynchronize it. | Makes sure the JTAPI configuration data entered in Unified CM through Unified CCX is synchronized with the JTAPI configuration data in Unified CM for every server in both the Unified CM cluster and the Unified CCX cluster.  The check and Synchronize option generates a report describing the status of JTAPI information (JTAPI Users, Port Groups, and Triggers). | The JTAPI Resynchronize dialog box From the Unified CCX Administration web page menu bar, select Subsystems > JTAPI. Then select Resynchronize in the option list on the left.                         | Provisioning JTAPI Call Control Groups section in the Cisco Unified Contact Center Express Administration and Operations Guide. |

| Task                                                      | Purpose and Notes                                                                                                    | Configuration Location                                                                                                    | Procedure Location                                                                                                    |
|-----------------------------------------------------------|----------------------------------------------------------------------------------------------------|----------------------------------------------------------------------------------------------------|----------------------------------------------------------------------------------------------------|
| 4. Provision the Cisco<br>Media Termination<br>Subsystem. | Specifies the media you need for your system.  The Unified CCX server uses the Real-Time Transport Protocol (RTP) to send and receive media packets over the IP network. To ensure that the Unified CCX can communicate with your Cisco Unified Communications system, you need to configure the RTP ports that the Unified CCX Engine will use to send and receive RTP data. | Cisco Media Termination Dialog Group Configuration web page From the Unified CCX Administration web page menu bar, select Subsystems > Cisco Media and then in the upper, right corner of the window, click the Add a New CMT Dialog Control Group link. | Provisioning the Cisco Media Subsystem section in the Cisco Unified Contact Center Express Administration and Operations Guide. |
|                                                           | of supporting prompts and and rich type of media capa to provision calls without Because of the media capa requires both a CTI port a compatible or to support media resources are licens channels than you are licens.                                                                                                    | bilities, you must provision<br>nd a media channel for the                                                                                                    | media manually. Each call system to be backward o you can provision more censing will be enforced to                            |

| Task                                                                           | Purpose and Notes                                                                                                    | Configuration Location                                                                                                    | Procedure Location                                                                                                |  |
|--------------------------------------------------------------------------------|----------------------------------------------------------------------------------------------------|----------------------------------------------------------------------------------------------------|----------------------------------------------------------------------------------------------------|--|
| 5. Provision and configure any other Unified CCX subsystems that you will use. | Expands the functionality of your Unified IP IVR system.                                                                                                    | This task includes the following three tasks and depends on whether or not you have bought licenses for subsystems and have installed them when you installed Unified CCX. | Provisioning ASR and TTS section in the Cisco Unified Contact Center Express Administration and Operations Guide. |  |
| 5.1 Provision an MRCP<br>Automated Speech                                      | Allows users to navigate through a menu of options                                                                                                    | MRCP ASR<br>Configuration web page                                                                                                    |                                                                                                    |  |
| Recognition (ASR) subsystem. (optional)                                        | by speaking instead of pressing keys on a touch-tone telephone.                                                                                                    | In the Unified CCX Administration web page, select Subsystems > MRCP ASR.                                                                                                  |                                                                                                    |  |
|                                                                                | The MRCP ASR software                                                                                                    | is optional and requires a                                                                                                    | vendor license.                                                                                                   |  |
|                                                                                | The License is the number of MRCP ASR port licenses purchased from the AS vendor. For the currently supported MRCP ASR vendors, see the current Unific CCX Compatibility Matrix. |                                                                                                    |                                                                                                    |  |
|                                                                                |                                                                                                    | SR server or a dialog group Dialog Groups respectively                                                                                                    |                                                                                                    |  |
|                                                                                | to configure Cisco Media<br>handle simple Dual-Tone                                                                                                    | uses the Media subsystem of<br>Termination (CMT) dialog<br>Multi-Frequency (DTMF) land<br>roup is a pool of dialog charanteractions with a caller.                         | groups that can be used to based dialog interactions                                                              |  |
|                                                                                | This step involves the con                                                                                                    | figuration of your:                                                                                                    |                                                                                                    |  |
|                                                                                | MRCP ASR Provider                                                                                                    | rs                                                                                                    |                                                                                                    |  |
|                                                                                | <ul><li>MRCP ASR Servers</li><li>MRCP ASR Dialog (</li></ul>                                                                                                    | Groupe                                                                                                    |                                                                                                    |  |
|                                                                                | · WINCE ASK DIBIOG (                                                                                                    | roups                                                                                                    |                                                                                                    |  |

| Task                                                                   | Purpose and Notes                                                                                                    | Configuration Location                                                                                                    | Procedure Location                                                                                                    |
|------------------------------------------------------------------------|----------------------------------------------------------------------------------------------------|----------------------------------------------------------------------------------------------------|----------------------------------------------------------------------------------------------------|
| 5.2 Provision an MRCP<br>Text-to-Speech (TTS)<br>subsystem. (optional) | Converts text (UNICODE) into spoken words in order to provide a user with information or to prompt a user to respond to an action.                                                                                     | MRCP TTS Configuration web page In the Unified CCX Administration web page, select Subsystems > MRCP TTS, click Add MRCP TTS Provider, link, fill in the information required and click Add.           | Provisioning ASR and TTS section in the Cisco Unified Contact Center Express Administration and Operations Guide.        |
|                                                                        | The MRCP TTS software is optional and requires a vendor license. For currently supported MRCP TTS vendors, see the current Unified CCX Compatibility Matrix.                                                           |                                                                                                    |                                                                                                    |
|                                                                        |                                                                                                    | ΓS server or default gender, S <b>Default Genders</b> in the                                                                                                    |                                                                                                    |
|                                                                        | This step involves the con  • MRCP TTS Provider  • MRCP TTS Servers  • MRCP TTS Default                                                                                                    | s                                                                                                    |                                                                                                    |
| 5.3 Provision the HTTP subsystem. (optional)                           | Enables Unified IP IVR applications to respond to requests from a variety of web clients, including computers and IP phones.  If you are not using HTTP applications, you do not need to provision the HTTP subsystem. | HTTP Trigger Configuration web page From the Unified CCX Administration menu bar, choose Subsystems > HTTP, and click the Add a New HTTP Trigger link, fill in the information required and click Add. | Provisioning the HTTP Subsystem section in the Cisco Unified Contact Center Express Administration and Operations Guide. |

| Task                                             | Purpose and Notes                                                                                                    | Configuration Location                                                                                                    | Procedure Location                                                                                                    |  |
|--------------------------------------------------|----------------------------------------------------------------------------------------------------|----------------------------------------------------------------------------------------------------|----------------------------------------------------------------------------------------------------|--|
| 5.4 Provision the database subsystem. (optional) | Enables Unified CCX applications to interact with database servers in order to make database information accessible to contacts.  For example, if you want customers to be able to dial in to automatically get account information, you would need this subsystem.  The database subsystem is optional.  If you are not using Unified CCX applications that require access to databases, you do not need to provision the Database subsystem. | The ODBC Data Source Administrator window and the Enterprise Database Subsystem Configuration web page This involves two procedures: | Provisioning the Database Subsystem section in the Cisco Unified Contact Center Express Administration and Operations Guide.             |  |
| 5.5 Provision the email subsystem. (optional)    | Communicates with your email server and enables your Unified IP IVR applications to create and send email.                                                                                                    | From the Unified CCX<br>Administration menu bar,<br>select <b>Subsystems</b> ><br><b>eMail</b> .                                     | Provisioning the eMail<br>Subsystem section in the<br>Cisco Unified Contact<br>Center Express<br>Administration and<br>Operations Guide. |  |
|                                                  | The email subsystem is op                                                                                                    | otional.                                                                                                    |                                                                                                    |  |
|                                                  | If you are not using email subsystem.                                                                                                    | applications, you do not no                                                                                                    | eed to provision the eMail                                                                                                    |  |
|                                                  | Once you configure email functionality, the Unified CCX scripts created with the email steps will function correctly.                                                                                                    |                                                                                                    |                                                                                                    |  |
|                                                  | _                                                                                                    | entifies the default email ac<br>ng e-pages and faxes) and t                                                                         |                                                                                                    |  |
|                                                  | server.domain.com) • An eMail Address is                                                                                                    | lly-qualified email server n<br>an existing fully qualified on<br>t. For Example:administra                                          | email address for the                                                                                                    |  |

| Task                                                                                      | Purpose and Notes                                                                                                    | Configuration Location                                                                                                    | Procedure Location                                                                                                    |
|-------------------------------------------------------------------------------------------|----------------------------------------------------------------------------------------------------|----------------------------------------------------------------------------------------------------|----------------------------------------------------------------------------------------------------|
| 6. Start the Application Engine                                                           | The Application Engine is the execution vehicle for Unified IP IVR scripts.  The application engine runs when you install Unified CCX. However, you need to restart the engine after you configure your subsystems. | Unified CCX Control Center web page From Unified CCX Administration menu bar, select System > Control Center. Then click Component Activation. Finally, on the Component Activation page, select all your components and click Update. | Starting, Stopping, and Restarting Unified CCX Services section in the Cisco Unified Contact Center Express Administration and Operations Guide.              |
| 7. Install and configure the applications that you will use with Unified CCX (as needed). | Enable the Unified IP IVR applications you want.                                                                                                    | This task is subdivided into 5 tasks summarized in the following Unified CCX Application Configuration Check List.                                                                                                    | See Unified IP IVR Application Configuration Checklist.  For instructions for how to use a specific web page, from the menu bar, select Help > For this page. |

## **Unified IP IVR Application Configuration Checklist**

Unified IP IVR applications require Unified IP IVR scripts. For instructions on creating and editing scripts see the Cisco Unified Contact Center Express Script Developer Series documentation at the Cisco Unified Contact Center Express End-User Guides for the latest Unified CCX documentation.

To configure your applications for Unified IP IVR, do the following tasks in the given order.

**Table 2: Unified IP IVR Application Configuration Checklist** 

| Task                                                                      | Purpose and Notes                                                                                                    | Configuration Location                                                                               | Procedure Location                                                                                                    |
|---------------------------------------------------------------------------|----------------------------------------------------------------------------------------------------|----------------------------------------------------------------------------------------------------|----------------------------------------------------------------------------------------------------|
| 1. If needed, edit the script that your Unified CCX application will use. | To customize the script for your needs.  By double clicking on an uploaded script listed in the Unified CCX Script Management page, you can open the script with the Unified CCX Editor.                      | Unified CCX Script Editor (for creating or editing scripts) and Unified CCX Administration web pages | Managing Scripts, Prompts, Grammars, and Documents section in the Cisco Unified Contact Center Express Administration and Operations Guide. |
|                                                                           | <ul> <li>Volume 1, Getting Sto</li> <li>Volume 2, Cisco Unif</li> <li>Volume 3, Cisco Unif</li> <li>These three PDF documer</li> <li>CCX Editor online help, o</li> <li>If you are customizing the</li> </ul> | n the . You can access this                                                                          | CX Scripting  tage Reference  ation that is in the Unified than HTML format.  tendant, you should see the                                   |

| Task                                                                                 | Purpose and Notes                                                                                                    | Configuration Location                                                                                                    | Procedure Location                                                                                                    |
|--------------------------------------------------------------------------------------|----------------------------------------------------------------------------------------------------|----------------------------------------------------------------------------------------------------|----------------------------------------------------------------------------------------------------|
| 2. If needed, create or customize any prompts that your Unified CCX script will use. | Through Unified CCX Administration Media Configuration, you can modify the prompts that your script uses. You can also upload spoken names for each person in the organization, so callers receive spoken names rather than, for example, spelled-out names when the automated attendant is asking the caller to confirm which party they want. | Unified CCX Prompt Management web page From the menu bar in the Unified CCX Administration web page, select Applications > Prompt Management.                                                                                                    | Managing Scripts, Prompts, Grammars, and Documents section in the Cisco Unified Contact Center Express Administration and Operations Guide.                                                                                            |
|                                                                                      | prerecorded, generic v prompt to customize is to fulfill for your o  You can use any sour software can save the different welcome pryou create.  You can record your each prompt as a .wa                                                                                                    | M AutoAttendant, for examination welcome prompt. You should your automated attendant for ganization.  Independent of the required file of the compt in the required file ompt for each instance of your prompts by using Microsoft of the in CCITT (mu-law) & the required and speakers on your prompts and speakers on your prompts and your prompts and your prompts | d record your own welcome for the specific role that it cord your prompts if the format. You can record a our script application that it Sound Recorder. Save 8-kHz, 8-bit, mono format.                                               |
| 3. Upload the script.                                                                | To put the needed scripts in the Unified CCX repository so that they are available for use in a Unified CCX application.                                                                                                    | Unified CCX Script Management web page From the Unified CCX Administration menu bar, select Applications > Script Management.  In the Script Management page, click Upload New Scripts. Then in the Explorer User Prompt dialog box, type in the script name in expression format.                                                                                                    | Uploading a Script section in the Cisco Unified Contact Center Express Administration and Operations Guide .  If you have questions when on a Unified CCX Administration web page, from the menu bar, select the Help > For this page. |

| Task                                                                                                    | Purpose and Notes                                                                                                    | Configuration Location                                                                                                    | Procedure Location                                                                                                    |
|----------------------------------------------------------------------------------------------------|----------------------------------------------------------------------------------------------------|----------------------------------------------------------------------------------------------------|----------------------------------------------------------------------------------------------------|
| 4. Upload any prompts needed for the script.                                                                                                    | For customized or language specific prompts                                                                                                    | Unified CCX Prompt Management web page From the Unified CCX Administration menu bar, select Applications > Prompt Management. Then in the Prompt Management page, click Upload New Prompts.                                                                                                    | Uploading prompts section in the Cisco Unified Contact Center Express Administration and Operations Guide .                                   |
| 5. Add the application.                                                                                                    | To perform a telephony task through Unified CCX, you need a Unified CCX application.  Adding an application involves giving it a name, assigning it a script, and defining any application variables.  An example application that comes with Unified IP IVR is the Cisco Unified CM AutoAttendant.  The script for the Cisco Unified CM AutoAttendant is aa.aef. | Unified CCX Application Configuration web page From the Unified CCX Administration web page menu bar, select Applications > Application Management and then in the upper, right corner of the window, click the Add New Application link. Next, Under Application Type, select Cisco Script Application and click Next. | Configure a Cisco Script<br>Application section in the<br>Cisco Unified Contact<br>Center Express<br>Administration and<br>Operations Guide . |
| 6. Give the application a name and assign the script to the application.                                                                                                    | To make the application available for use.                                                                                                    | Unified CCX Script Application web page                                                                                                    | Configure a Cisco Script<br>Application section in the<br>Cisco Unified Contact<br>Center Express<br>Administration and<br>Operations Guide.  |
| 7. Customize the application parameters.  If you are using a Cisco supplied script, you might also want to customize the application prompts. For example, you can record and upload your own prompts as previously explained in this check list. | On the Application page, if there are variables, you can customize the application by the definitions (values) you give the variables. The variables are the parameters you specify on the application web page in the Unified CCX Administration tool.                                                                                                    | Unified CCX Cisco<br>Script Application web<br>page                                                                                                    | Configure a Cisco Script<br>Application section in the<br>Cisco Unified Contact<br>Center Express<br>Administration and<br>Operations Guide.  |

| Task                            | Purpose and Notes                                                                                                    | Configuration Location                                                                                                    | Procedure Location                                                                                                    |
|---------------------------------|----------------------------------------------------------------------------------------------------|----------------------------------------------------------------------------------------------------|----------------------------------------------------------------------------------------------------|
| 8. Add the Application Trigger. | Enable the application to respond to JTAPI calls and/or HTTP requests.  When you configure JTAPI triggers, you need to specify the CTI Route Point attributes used by the trigger. For example, device pool, location, and voice mail profile. | Unified CCX Add<br>Application Triggers<br>web page                                                                             | See the online help for that web page. Also see Add Application Triggers section in the Cisco Unified Contact Center Express Administration and Operations Guide . |
|                                 | <ol> <li>Application Manage</li> <li>In the Application Coapplication.</li> <li>In the Cisco Script Application Coapplication.</li> <li>In the pop-up window</li> </ol>                                                                        | X Administration web pag                                                                                                    | ck the name of your new r new application, the Add click Next.                                                                                                    |
| 9. Test the application.        | information that you r                                                                                                    |                                                                                                    | Your application specific                                                                                                    |
| 7. Test the application.        | works.  Before the Unified IP IVR system can receive calls, the Unified CCX engine must be running.                                                                                                    | phone the number specified by the trigger. Or if you have an HTTP trigger, from your computer, email the specified web address. | documentation.                                                                                                    |

**Unified IP IVR Application Configuration Checklist**